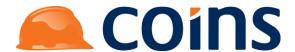

# **COINS OA Enhancement:**

## **Construction Gantt Chart**

**Document Ref:** OA\_CE-HS0001\_ConstructionGanttChart (PDR 22929)

Date: 1-Aug-2013

**Document Version:** 1.0

Modules Affected: **House Sales** 

Earliest available version of COINS: **COINS OA 11.01** 

This document may contain information that is not Documentation Updated:

> incorporated into the documentation, such as procedures and sample reports, so you may want to keep a copy for future use. An archive of CE documents is available on the COINS

web site Client Area.

**Construction Industry Solutions COINS Building** 11 St Laurence Way Slough SL1 2EA

UK

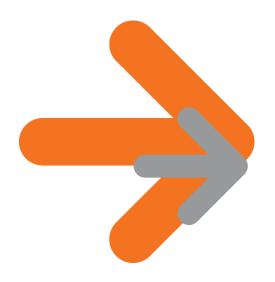

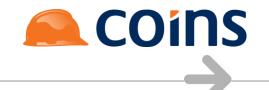

### **CONTENTS**

| 1 | Purp                          | oose of this Document                    | 3 |
|---|-------------------------------|------------------------------------------|---|
| 2 | Initia                        | al Setup                                 | 4 |
| 3 | Screen and Processing Changes |                                          | 5 |
|   | 3.1                           | Screen Changes                           | 5 |
|   |                               | 3.1.1 Construction Workbench Gantt Chart | 5 |

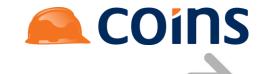

## 1 Purpose of this Document

The Construction Workbench Gantt Chart has been amended to allow users to select which columns to show, and to hide build stages beyond the current release stage of the plot.

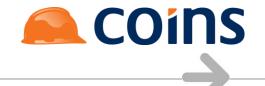

## 2 Initial Setup

No additional setup is required before using this feature.

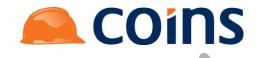

## 3 Screen and Processing Changes

### 3.1 Screen Changes

### 3.1.1 Construction Workbench Gantt Chart

The following new selection options are available on the Construction Workbench Gantt Chart report:

### **Hide Stages Higher than Build Release**

This is a tickbox which if selected will hide construction stages that are higher than the current build release stage of the plot.

#### **Columns**

This is a multi-select which allows the user to select which columns will be shown on the Gantt chart.

Columns: Available: Selected: Plot Number Baseline Build Completion Date Plot Group Code Baseline Slippage **Build Sequence** Build Release Description Floor Area Build Release Stage Construction Method Code Construction Method Description Current Stage Code Current Stage Description Dwelling Type Code Dwelling Type Description Expected Build Completion Date Expected Legal Completion Date Floor Level House Type Code House Type Name

**Figure 1: Columns Selection Field** 

This allows the user to also control the order in which the selected columns will appear.

The following fields are available in the selection:

**Table 1: Columns Available on Gantt Chart** 

| Description            | Field     |
|------------------------|-----------|
| Plot                   | vwb_code  |
| Plot Group Code        | hpg_group |
| Plot Group Description | hpg_desc  |
| Build Sequence         | vwb_seq   |

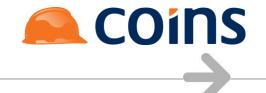

| Description                                                                                             | Field          |
|----------------------------------------------------------------------------------------------------|----------------|
| Floor Area                                                                                              | vwb_floorarea  |
| House Type Code                                                                                         | vud_code       |
| House Type Name                                                                                         | vud_name       |
| Sales Class Code [e.g. identify HA plots]                                                               | vwb_saleclass  |
| Sales Class Description                                                                                 | cta_desc1      |
| Sales Status Code                                                                                       | vwb_sscode     |
| Sales Status Description                                                                                | cta_desc2      |
| Current Stage Code                                                                                      | hss_stage      |
| Current Stage Description                                                                               | hss_desc2      |
| Build Release Stage                                                                                     | vwb_csrelstg   |
| Build Release Description                                                                               | hss_desc       |
| Construction Method Code                                                                                | vwb_ctype      |
| Construction Method Description                                                                         | cta_desc4      |
| Dwelling Type Code                                                                                      | vwb_dwelltype  |
| Dwelling Type Description                                                                               | cta_desc3      |
| Programme Code                                                                                          | hpt_prog       |
| Programme Description                                                                                   | hpt_desc       |
| Expected Build Completion Date                                                                          | vwb_fcexpbuild |
| Baseline Build Completion Date                                                                          | vwb_blexpbuild |
| Expected Legal Completion Date                                                                          | vwb_compexp    |
| Floor Level                                                                                             | vwb_flevel     |
| Variance from Baseline [weeks between last task on Current and Budget Baseline forecasts e.g. slippage] | vwb_basevar    |

The default fields selected are Plot, Group, Build Sequence and Floor Area, as per the columns shown previously in the report:

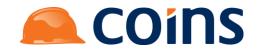

**Figure 2: Gantt Chart Output** 

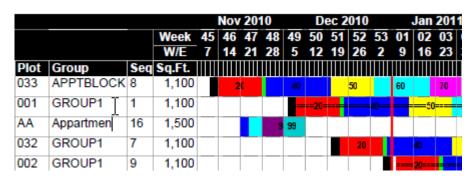

In addition the default column fields can be specified by creating a + function and specifying them in the function parameter using &DEFCOL=fieldname,fieldname,...

**Figure 3: Function Maintenance** 

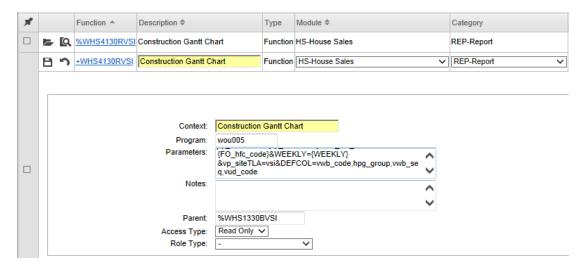